#### What kind of information can I include on my Collect form?

As an administrator, you will be tasked with creating Collect templates for your Observers to fill out. Once you've created, named, and described your new form, you will be presented with a set of question types to choose from on the left hand side of your form.

There are 3 types of questions:

Predictive SOLUTIONS

- **Basic** Basic questions are straightforward prompts for information.
  - Ex: How many? Single / Multiple choice selections
- Advanced Advanced questions are those that require more than a singular response to answer, or may require a mathematical functionality in the background.
  - Ex: Scored number to calculate risk
- Reusable Both Basic and Advanced Questions have the ability to become Reusable questions that are stored where they are easily found and re-added in multiple Collect forms.

#### **Basic Ouestions**

Basic questions are straightforward prompts for information. Ex: How many? Single / Multiple choice selections

\*Note: all asterisked fields are mandatory

Text – captures a text response from the user.

- Character limits may be set to limit response length
- Display as:
  - Box: Capture a single line of text from the user (ex: Name)
  - o Lines: Capture multiple lines of text from the user (ex: Comments)

|                   | SmartWork                                            |
|-------------------|------------------------------------------------------|
| ollect /          | Edit template                                        |
|                   | MSHA 7000-1                                          |
| Details           | ✓ Section A - Identification Data*                   |
| ~                 | MSHA ID number*                                      |
| Share             |                                                      |
| +<br>Add          | filter by name or type                               |
|                   | A Text                                               |
|                   | # Number                                             |
| Edit              | ☑ This or That                                       |
|                   | C Toggle                                             |
| Save              | I Multi Select List                                  |
|                   | Single Select List                                   |
|                   | E Section                                            |
|                   | Date     Ch Reportable Accident Immediately Reported |
| Label*<br>ToolTip |                                                      |
| Descrip           |                                                      |
| В                 |                                                      |
| insei             | rt description here                                  |
|                   |                                                      |
|                   |                                                      |
| Ø                 | ed                                                   |
| Require           | ed                                                   |
| Require           | ed O                                                 |

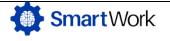

# Predictive Constructions

## Question Types Available in Collect

**Number** – This question captures a numeric response. Numeric responses can be constrained with a min and max value.

- May be displayed as a slider or as a hybrid text box/counter
  - o Slider lines: Set number user slider increments
  - $\circ$   $\;$  Box: User enter number by typing it  $\;$
- You may add whatever you'd like as a unit of measurement

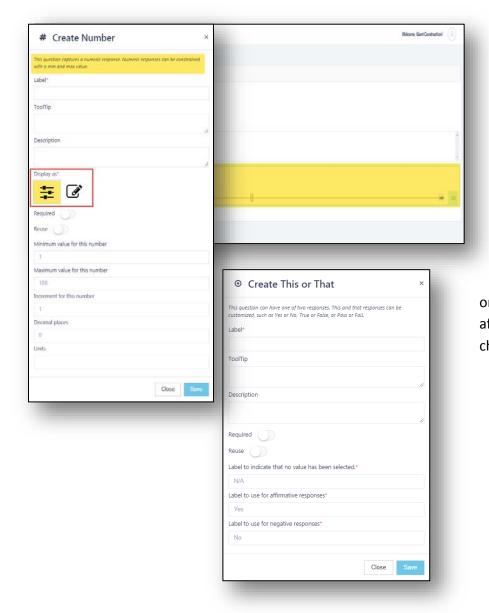

This or That – This question can have one of two responses. This and that responses can be customized, such as Yes or No, True or False, or Pass or Fail. Appears as affirmative/negative radio buttons to choose.

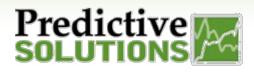

Toggles- Similar to This or That, Toggles are

### Question Types Available in Collect

affirmative/negative, but show up as a toggle without labels. Create Toggle This question can have an affirmative or negative response Label\* ToolTip Description B I ≒ ≡ insert description here. Required Reuse Close I Create Multi Select List Multi-Select List – A question that presents a list of items ents a list of items to choose from multiple values can be to choose from; multiple values can be selected. Label Identify at Display as: • ToolTip Check box: Capture 1+ using check marks 0 Lines: Capture 1+ using list 0 Description B I |≣ ≣ Values for options must be unique • Please let us know what fall hazards you see on site lay as\* Identify all fall hazards 10 feet or more above the ground or lower level\* Please let us know what fall hazards you see on site Required Open sided walking/working surfaces (roofs, balcony's) Open sided ramps, runways, platforms Text Trenches Identify all fall hazards 10 feet or more above the ground or lower level Please let us know what fall hazards you see on site Open sided walking/working surfaces Open sided ramps Trenches

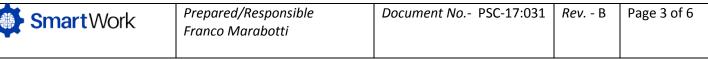

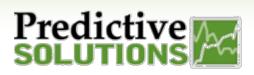

**Single-Select List** – Functions similarly to Multi-Select Lists, except you are only allowed to select one item.

|              | A question that presents a list of items to choose from, bu                                                                              | t only one ca | n be sei | lected.  |
|--------------|----------------------------------------------------------------------------------------------------|---------------|----------|----------|
|              | Label*                                                                                                    |               |          |          |
|              | Control Hierarchy                                                                                                    |               |          |          |
|              | ΤοοΙΤίρ                                                                                                    |               |          |          |
|              |                                                                                                    |               |          | 6        |
|              | Description                                                                                                    |               |          |          |
|              | вг≡≡                                                                                                    |               |          |          |
|              | insert description here                                                                                                    |               |          |          |
|              | Display as*                                                                                                    |               |          |          |
|              |                                                                                                    |               |          |          |
|              |                                                                                                    |               |          |          |
|              |                                                                                                    |               |          |          |
|              | Required                                                                                                    |               |          |          |
|              | Reuse ()                                                                                                    |               |          |          |
|              |                                                                                                    |               |          |          |
|              | Reuse D<br>Label to indicate that no value has been selected.*                                                                           |               |          |          |
|              | Reuse<br>Label to indicate that no value has been selected.*                                                                             |               |          |          |
| ontro        | Reuse<br>Label to indicate that no value has been selected.*<br>N/A<br>Option Values*<br>Manual Text                                     |               | v        | ŝ        |
|              | Reuse<br>Label to indicate that no value has been selected.*<br>N/A Option Values*<br>Manual Text<br>Hierarchy                           |               | *        | 10<br>10 |
| ontro<br>N/A | Reuse<br>Label to indicate that no value has been selected.*<br>N/A Option Values*<br>Manual Text<br>Hierarchy                           | - ( ( (       | *        |          |
| N/A          | Reuse<br>Label to indicate that no value has been selected."<br>N/A<br>Option Values"<br>Manual Text<br>I Hierarchy                      |               | *        | 8        |
| N/A          | Reuse<br>Label to indicate that no value has been selected.*<br>N/A Option Values*<br>Manual Text<br>Hierarchy                           | e e           | ~ ~      | 8        |
| N/A<br>Adn   | Reuse<br>Label to indicate that no value has been selected.*<br>NA Option Values*<br>Manual Text<br>I Hierarchy<br>ministrative Controls | A             | ~        | 8        |
| N/A<br>Adn   | Reuse<br>Label to indicate that no value has been selected."<br>N/A<br>Option Values"<br>Manual Text<br>I Hierarchy                      |               | ~        | 8        |

| ontrol Hierarchy        |      |      |
|-------------------------|------|------|
| N/A                     |      |      |
| N/A                     |      |      |
| Administrative Controls |      |      |
| Engineering Controls    |      |      |
| PPE                     | <br> |      |
|                         |      |      |
|                         | <br> | <br> |
|                         |      | _    |
|                         |      |      |
|                         |      |      |
|                         |      |      |
|                         |      |      |
|                         |      |      |
|                         |      |      |
|                         |      |      |
|                         |      |      |
|                         |      |      |
|                         |      |      |
|                         |      |      |
|                         |      |      |
|                         |      |      |
|                         |      |      |
|                         |      |      |

| SmartWork  | Prepared/Responsible | Document No PSC-17:031 | <i>Rev</i> B | Page 4 of 6 |
|------------|----------------------|------------------------|--------------|-------------|
| SINGLVVOIK | Franco Marabotti     |                        |              |             |
|            |                      |                        |              |             |

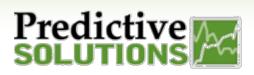

**Section** – Allows you to create a group of related Basic Questions.

• Sections can be opened or closed to simply the view of the form

| <ul> <li>Section A - Identification Data</li> </ul> | ata"                                                |   |
|-----------------------------------------------------|-----------------------------------------------------|---|
| MSHA ID number*                                     |                                                     |   |
|                                                     |                                                     |   |
| Contractor ID*                                      |                                                     |   |
|                                                     |                                                     | _ |
| Report Category*                                    |                                                     | _ |
| Metal/Nonmetal Mining                               |                                                     | _ |
| Mine Name*                                          |                                                     | _ |
|                                                     |                                                     | - |
| Company Name*                                       |                                                     |   |
|                                                     |                                                     |   |
|                                                     |                                                     |   |
| <ul> <li>Section B - Complete for Each</li> </ul>   | ch Reportable Accident Immediately Reported to MSHA |   |
| Section C - Complete for Each                       | ch Reportable Accident. Injury or Illness           |   |
|                                                     |                                                     |   |
|                                                     |                                                     |   |

#### **Advanced Questions**

**Scored Number** – Scored Elements allow the form to capture multiple numeric responses and calculate a score based on those inputs.

- Add questions required a numeric response
- Select which math computation you would like to use (avg, sum, mult)
- Ignore non-responses will exclude the value for non-responses
- Ignore zeros: This will keep 0's from factoring into the equation (i.e. for multiplying if there is a 0 submitted, the answer will be 0)

| Create Scored Number                                                                                      | ×              |
|----------------------------------------------------------------------------------------------------|----------------|
| Scored Elements allow the form to capture multiple number responses ar<br>score based on those responses. | nd calculate a |
| Label*                                                                                                    |                |
| ToolTip                                                                                                   |                |
| Description                                                                                               | 11             |
| B I \≣ :≡                                                                                                 |                |
| insert description here                                                                                   |                |
| Required                                                                                                  |                |
| Reuse                                                                                                    |                |
| Function                                                                                                  |                |
| AVERAGE                                                                                                   | \$             |
| Ignore non-responses when calculating the result                                                          |                |
| $\bigcirc$                                                                                                |                |
| Ignore zero values when calculating the result                                                            |                |
|                                                                                                    |                |
| Close                                                                                                    | Save           |

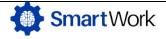

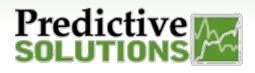

#### **Reusable Questions**

Reusable questions are toggled as such upon creation. Once set as a reusable question, it will be stored.

- You may name it and set its visibility to all available users to allow others in your organization to create a template using the same questions
  - Currently, you have the ability to share with all *Collect* users or only yourself.
- Reusable questions will show up in the "add" section

| A Create Text                                         | x      |
|-------------------------------------------------------|--------|
| This question captures a text response from the user. |        |
| Label"                                                |        |
| ΤοοΙΤίρ                                               |        |
| Description                                           | 6      |
| Display as*                                           | h      |
| Required                                              |        |
| Name"                                                 |        |
| Maximum number of characters                          |        |
| 255                                                   |        |
| Close                                                 | e Save |

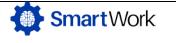